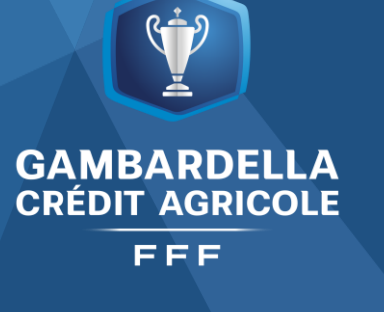

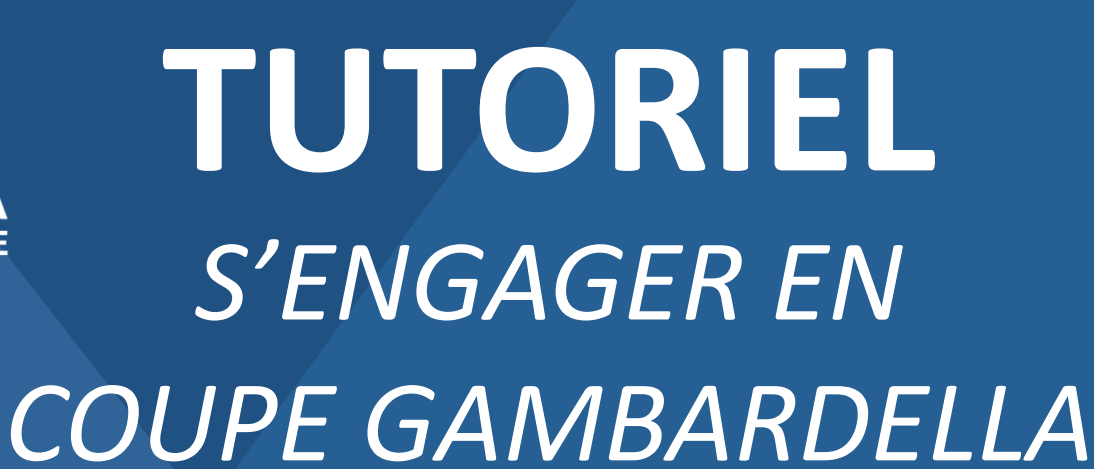

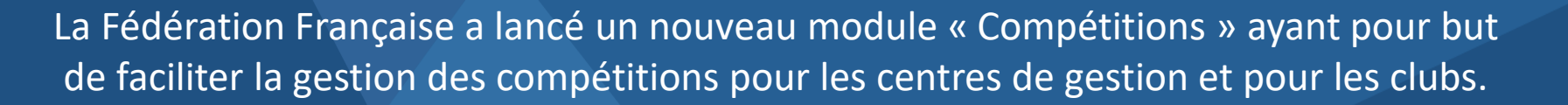

Retrouvez dans ce tutoriel les manipulations informatiques pour engager votre équipe en Coupe Gambardella.

> La LGEF reste à votre disposition en cas de difficultés : [competitions@lgef.fff.fr](mailto:competitions@lgef.fff.fr) 03.83.91.80.12

**Compétitions** 

SAISON 2023-2024

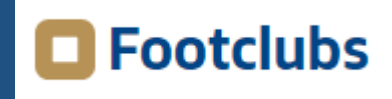

LIGUE

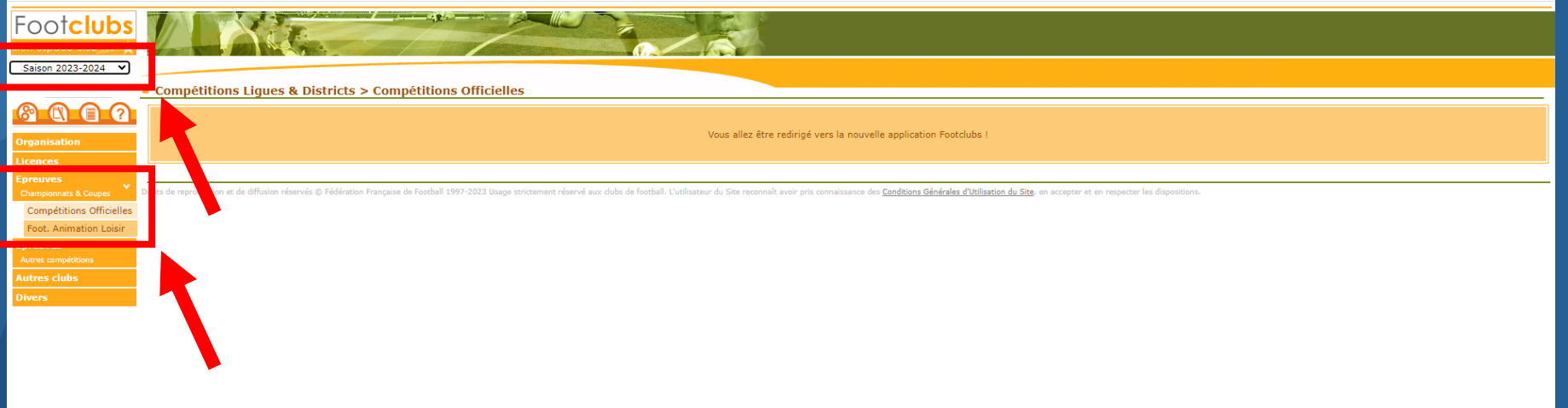

- Dans Footclubs, sélectionner la saison 2023-2024 dans la liste déroulante.
- Sélectionner Epreuves puis Compétitions Officielles.
- Le nouveau module Competitions s'ouvre dans une nouvelle fenêtre.

# G Footclubs

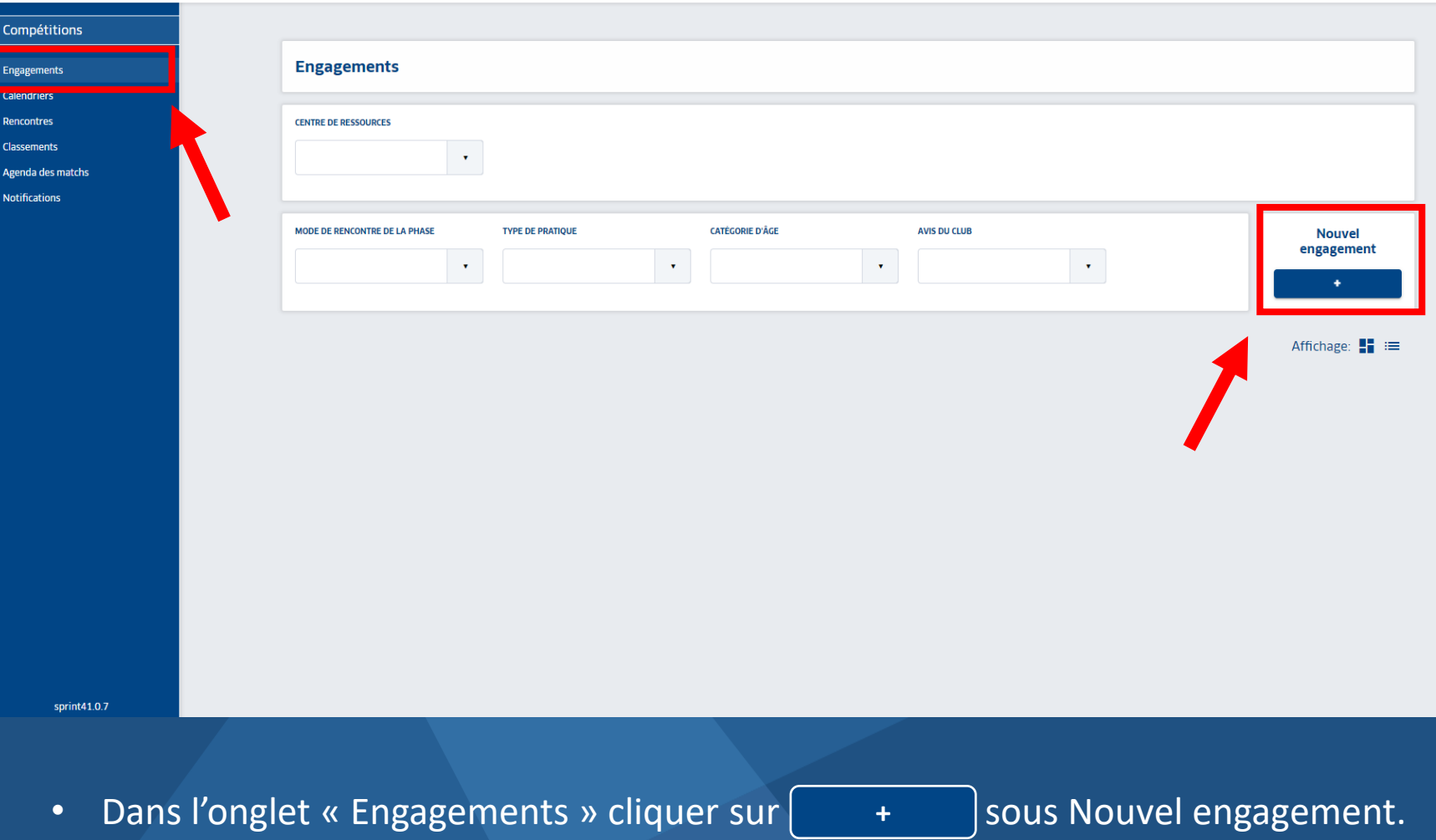

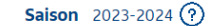

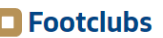

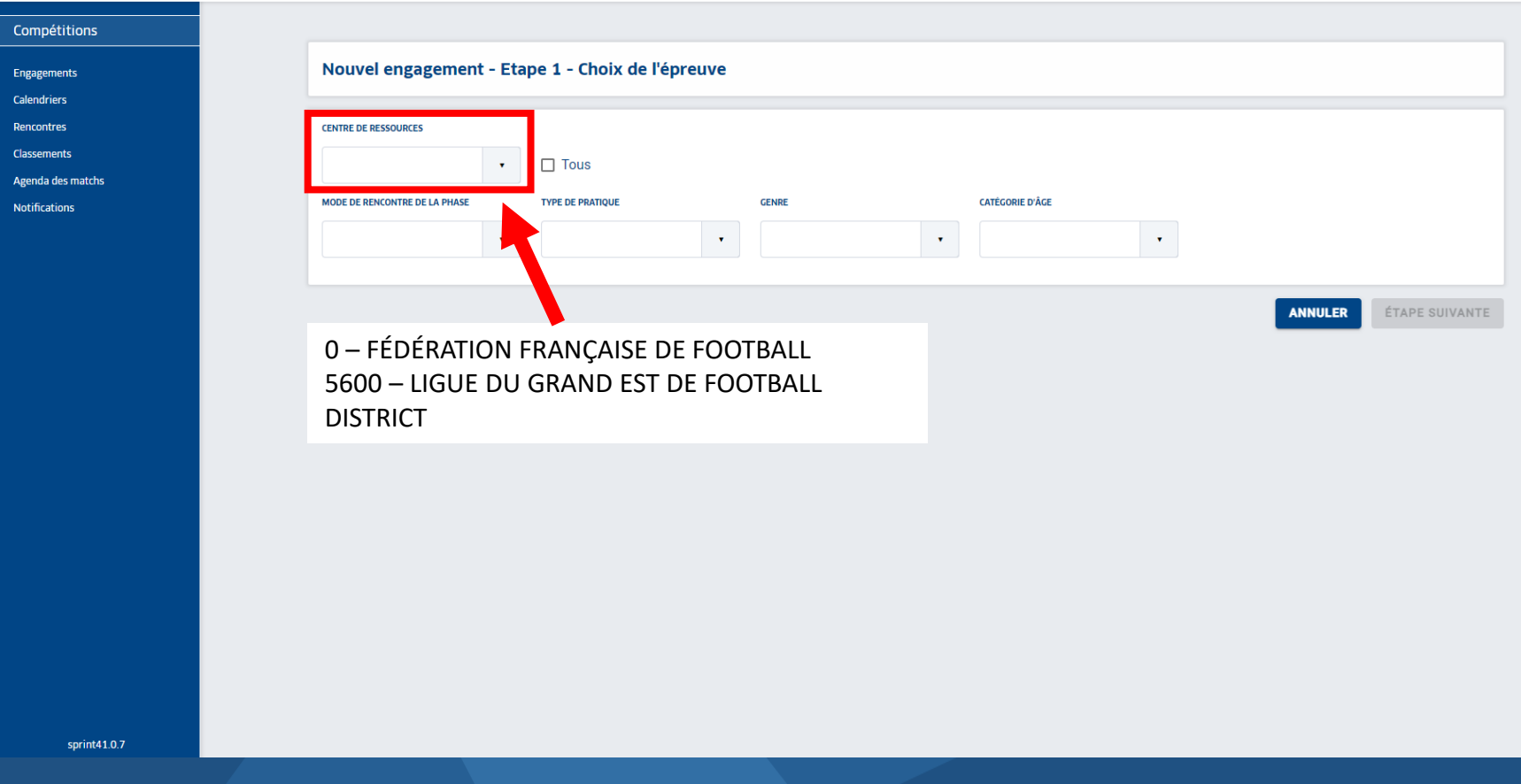

• Dans la liste déroulante de CENTRE DE RESSOURCES, sélectionner « 0 - FÉDÉRATION FRANÇAISE DE FOOTBALL » puis **FTAPE SUIVANTE** 

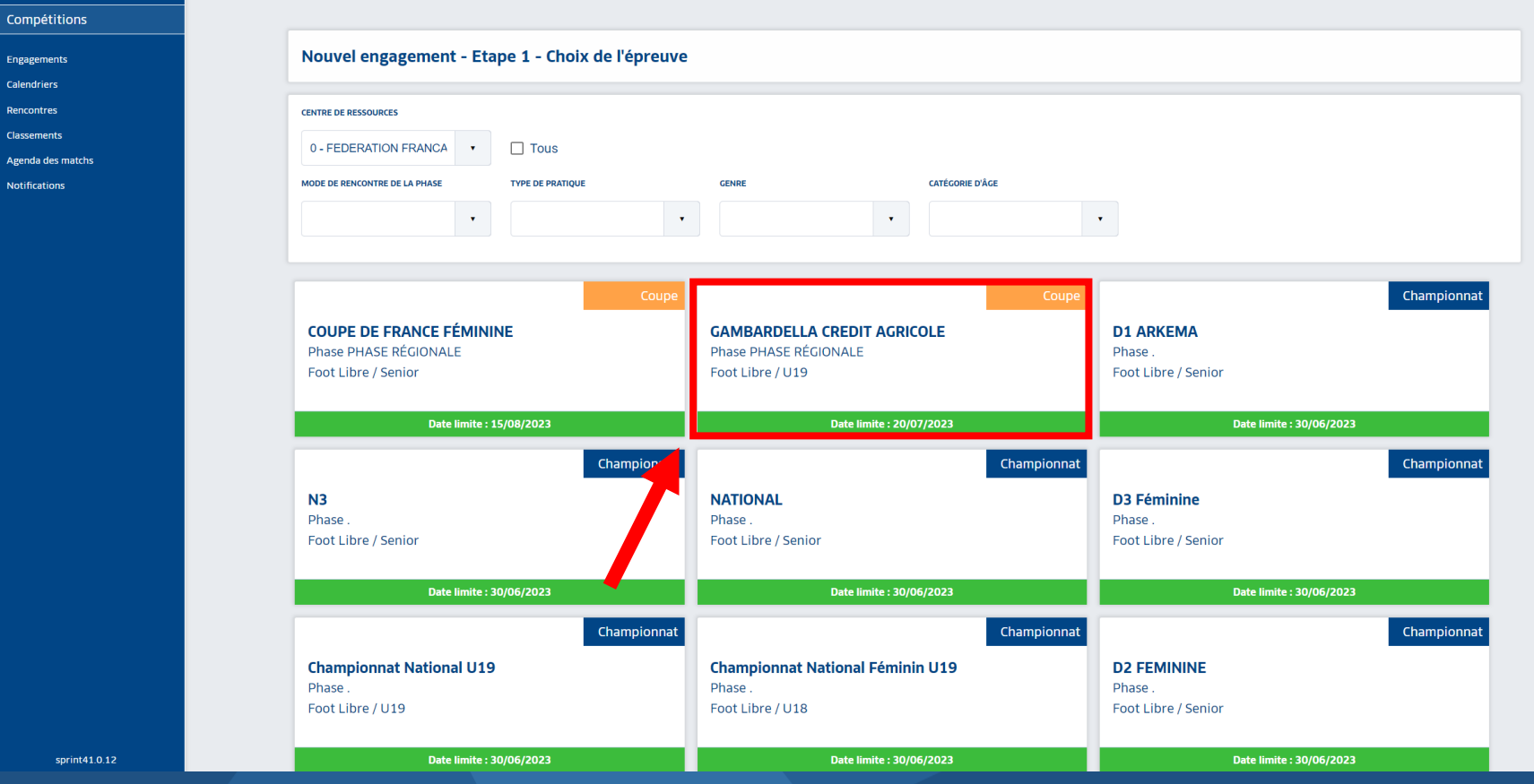

- Sélectionner GAMBARDELLA CREDIT AGRICOLE
- La date limite d'engagement est précisée **Date limite : 20/07/2023**
- Puis cliquer sur  $\left[ \right.$  **ÉTAPE SUIVANTE**  $\left. \right]$ en bas de page.

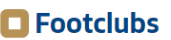

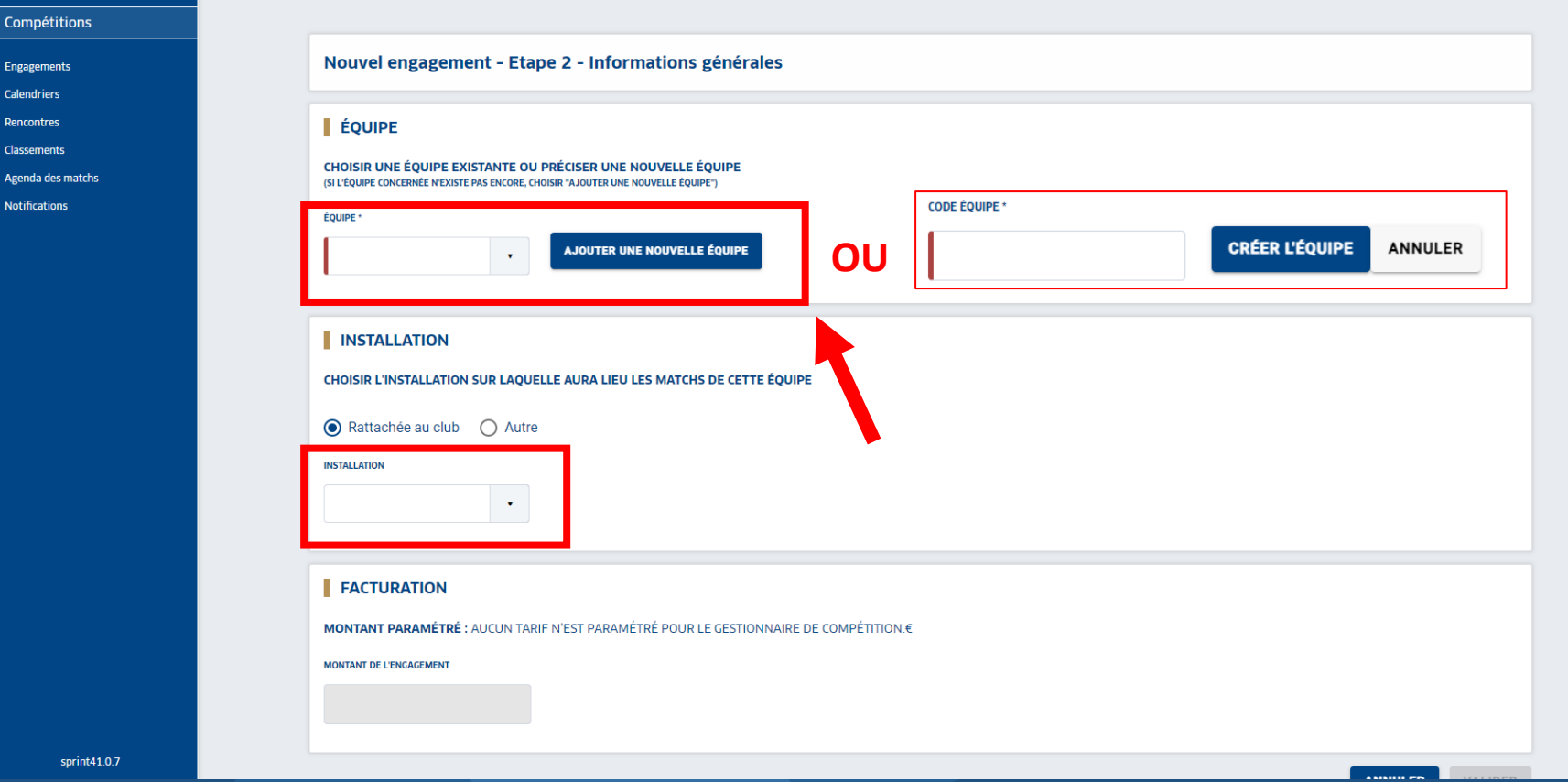

- Sélectionner une équipe déjà existante dans la liste déroulante.
- $\bullet$  Sinon **AJOUTER UNE NOUVELLE ÉQUIPE** , indiquer 1 en code équipe puis **CRÉER L'ÉQUIPE** .

- Sélectionner l'installation sur laquelle l'équipe jouera ses matchs
- $\cdot$  En bas de page **VALIDER**

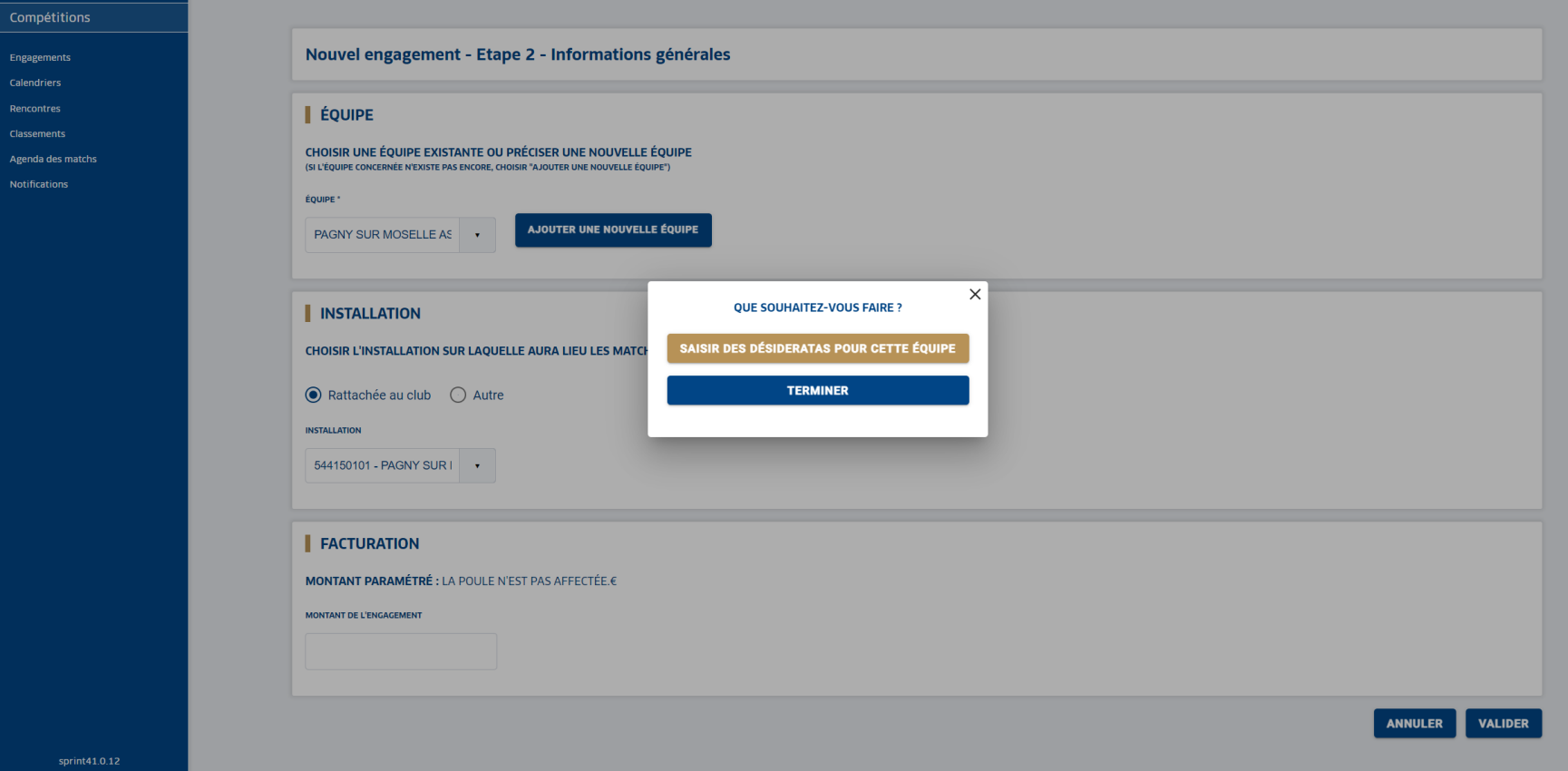

- Un bloc « QUE SOUHAITEZ VOUS FAIRE ? » apparait.
- Cliquer sur **sAISIR DES DÉSIDERATAS POUR CETTE ÉQUIPE** pour les indiquer.
- Sinon **TERMINER**

#### **E** Footclubs

sprint41.0.7

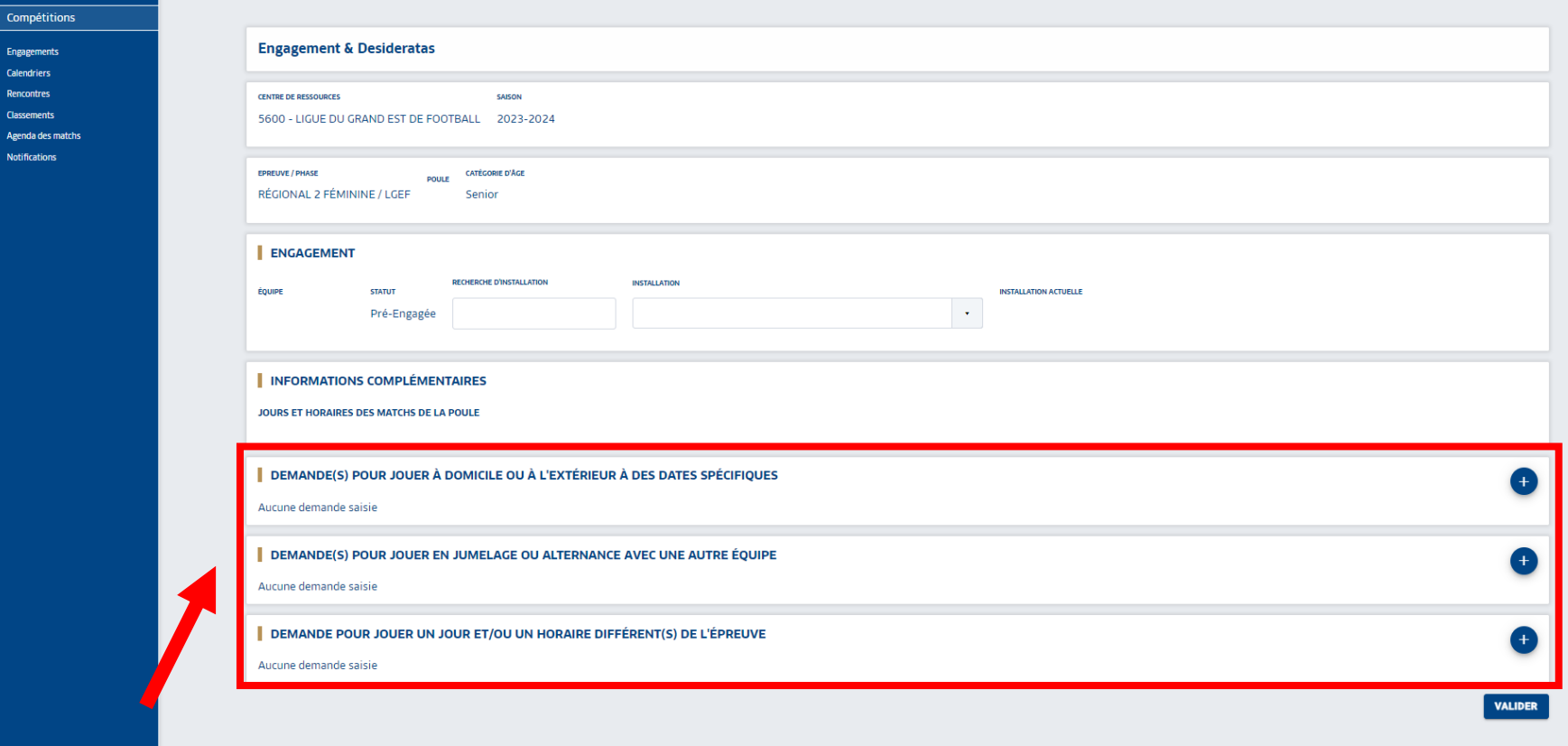

- Sélectionner les desideratas souhaités avec le bouton +.
	- Jouer à domicile ou à l'extérieur à des dates spécifiques,
	- **■** Jouer en jumelage ou en alternance,

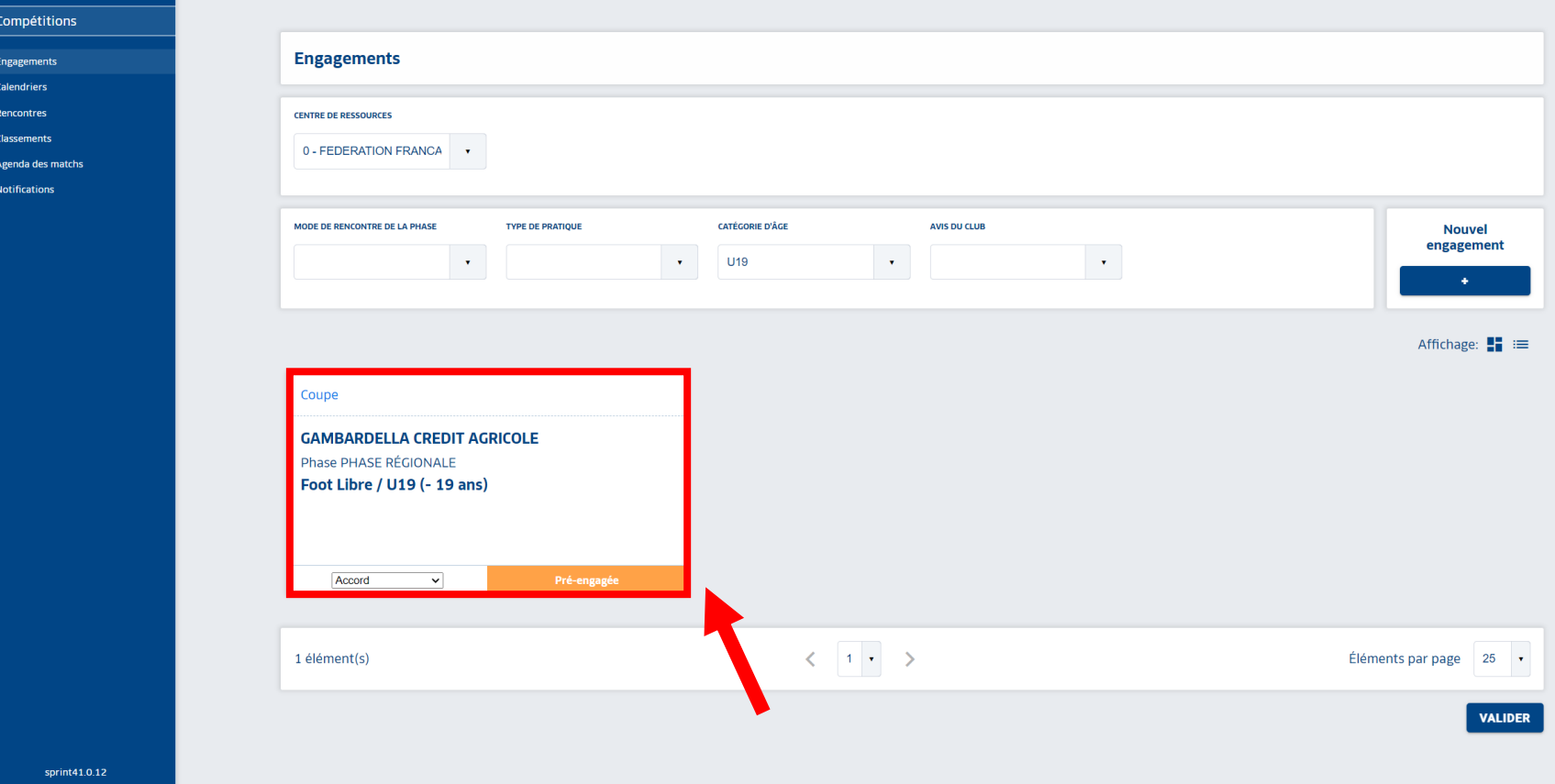

• De retour dans l'onglet Engagement, le pré-engagement apparait

**Pré-engagée**

• Il est toujours possible d'insérer les desideratas, cliquer alors sur l'équipe souhaitée.

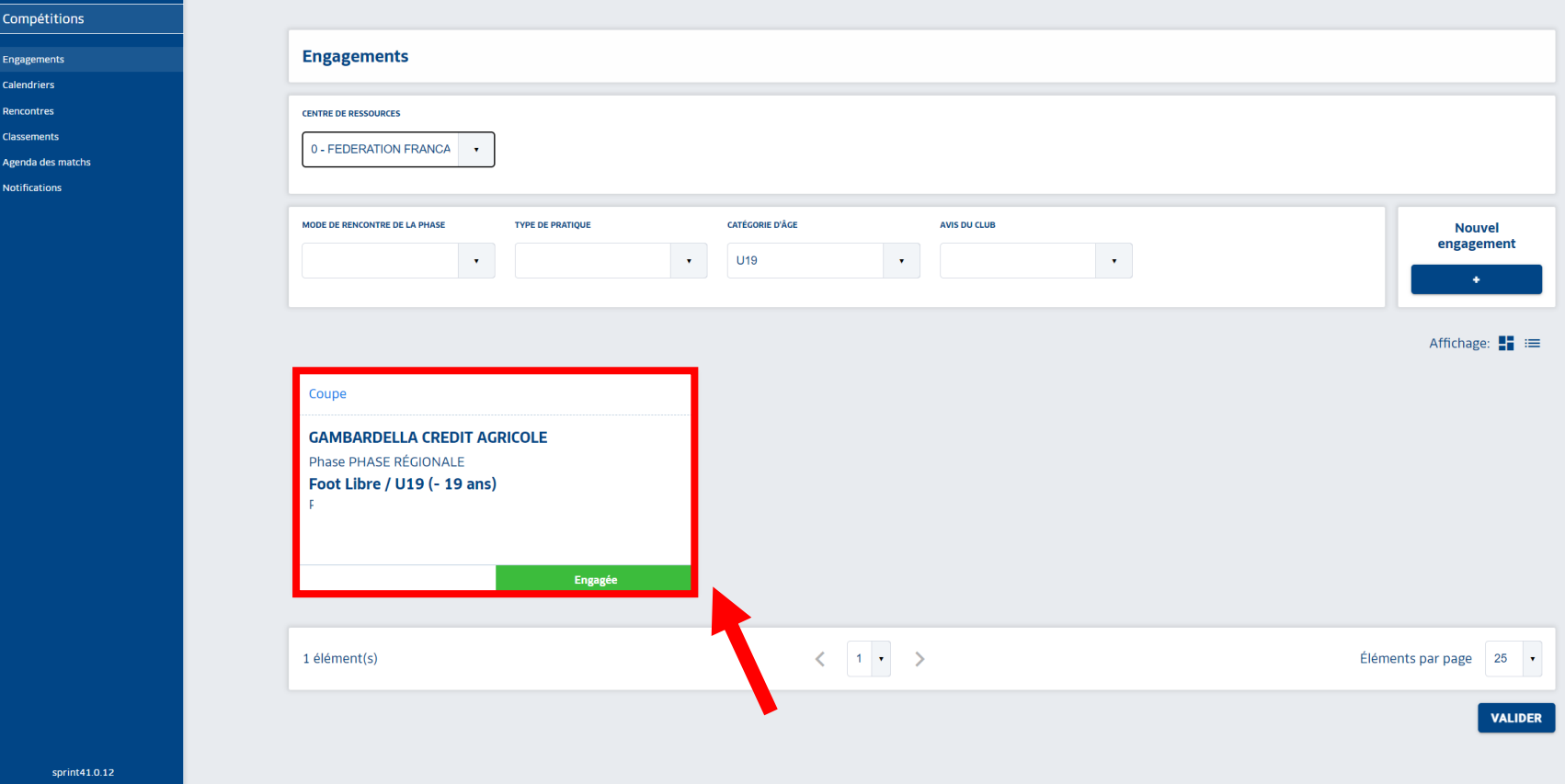

- Seul le gestionnaire de la compétition peut valider le pré-engagement.
- Dans l'onglet Engagement, Pré-engagée **Prédevient alors Engagé**
- L'équipe est alors engagée.
- Il est toujours possible de modifier ou de saisir des desideratas même une fois l'engagement validée par le gestionnaire.